## **Table of Contents**

| Scrub Schedules                    | 1 |
|------------------------------------|---|
| Scrub Schedule For The Boot Device | 1 |
| Scub Schedule For The Volume       | 2 |

## **Scrub Schedules**

Maintaining your FreeNAS server is very important. It can be the difference between knowing your server may be developing a problem which gives you some time to take remedial action, or getting up one morning and realising your servers bust and the data has been lost.

Part of a good server maintenance routine is performing regular scrubs of the drives and periodically running SMART tests.

There are a few things you need to know before starting.

- 1. Do not schedule scrubs and SMART tests to run at the same time. This can cause the scrub to never complete.
- 2. Only one SMART test at a time can be run on the same disk. We cannot have a scenario were the Long test and the Short test are running simultaneously on the same drive.
- 3. Scrubs and SMART tests are almost pointless on SSDs (Fester does not know why. I can see why surface scans and badblocks tests would be a waste of time, but not scrubs and some types of SMART tests. If anyone knows why let me know and I will try to include it in the guide.).

When considering scrubs and SMART tests all manner of questions arise. What tests should be done? How often?

It is also immediately clear that when scheduling scrubs and SMART tests we must put some thought into this so the two do not coincide with one another.

This should help.

## Scrub Schedule For The Boot Device

Go to the "System" page (1) and click on the "Boot" button (2).

| st update: 2016/0 | fester1         | fester112:scrub https://www.familybrown.org/dokuwiki/doku.php?id=fester112:scrub&rev=1465654 |             |            |              |           |         |             |           |                    |
|-------------------|-----------------|----------------------------------------------------------------------------------------------|-------------|------------|--------------|-----------|---------|-------------|-----------|--------------------|
| Account Syste     | em Tasks        | Network                                                                                      | Storage     | Directory  | (<br>Sharing | Services  | Plugins | Jails       | Reporting | <b>S</b><br>Wizard |
| System 1          |                 |                                                                                              |             |            |              |           |         |             |           |                    |
| Information Ger   | neral Boot      | Advanced                                                                                     | Email       | System Dat | aset Tunable | es Update | e CAs   | Certificate | s Support |                    |
| System Inform     |                 | Edit                                                                                         |             |            |              |           |         |             |           |                    |
| Build             | FreeNAS-9.10-F  | RELEASE (2de                                                                                 | f9c8)       |            |              |           |         |             |           |                    |
| Platform          | Intel(R) Xeon(R | ) CPU E5-2620                                                                                | 0 v3 @ 2.40 | GHz        |              |           |         |             |           |                    |
| Memory            | 16248MB         |                                                                                              |             |            |              |           |         |             |           |                    |
| System Time       |                 |                                                                                              |             |            |              |           |         |             |           |                    |
| Uptime            |                 |                                                                                              |             |            |              |           |         |             |           |                    |
|                   |                 |                                                                                              |             |            |              |           |         |             |           |                    |

In the small box labelled "Automatic scrub interval (in days)" change the default value from 35 (this is too long) to 7.

| Account          | System     | D<br>Tasks | Network  | Storage    | Directory  | sharing                    | Services                  | Plugins | Jails       | Reporting | <b>T</b><br>Wizard |
|------------------|------------|------------|----------|------------|------------|----------------------------|---------------------------|---------|-------------|-----------|--------------------|
| System           |            |            |          |            |            |                            |                           |         |             |           |                    |
| Information      | General    | Boot       | Advanced | Email      | System Dat | aset Tunab                 | les Update                | e CAs   | Certificate | s Support |                    |
| Create<br>7 Auto | Scrub Boot | Status     |          | e Conditio | n: HEALTHY | Size: 238.0<br>Used: 645.7 | Contraction of the second |         |             |           |                    |
| Name             |            |            |          |            | A          | ctive                      |                           |         |             |           | Cre                |
| default          |            |            |          |            | C          | n Reboot, N                | ow                        |         |             |           | 20                 |
| Initial-Insta    | I          |            |          |            |            |                            |                           |         |             |           | 20                 |

That's it.

## **Scub Schedule For The Volume**

Go to the "Storage" page.

| 4/05/02 21:2                  | 20            |            |                                    |         | 3            | Scrub Schedul |          |         |             |           |                    |
|-------------------------------|---------------|------------|------------------------------------|---------|--------------|---------------|----------|---------|-------------|-----------|--------------------|
| account 5                     | <b>System</b> | D<br>Tasks | Network                            | Storage | Directory    | Charing       | Services | Plugins | Jails       | Reporting | <b>S</b><br>Wizard |
| System                        |               |            |                                    |         |              |               |          |         |             |           |                    |
| information                   | General       | Boot       | Advanced                           | Email   | System Datas | et Tunable    | s Update | CAs     | Certificate | s Support |                    |
| Hostname<br>Build<br>Platform | FreeN         | IAS-9.10-R | dit<br>ELEASE (2def<br>CPU E5-2620 |         | GHz          |               |          |         |             |           |                    |
| Memory                        | 1624          | 8MB        |                                    |         |              |               |          |         |             |           |                    |
| System Tir                    | me            |            |                                    |         |              |               |          |         |             |           |                    |
| Uptime                        |               |            |                                    |         |              |               |          |         |             |           |                    |
|                               |               |            |                                    |         |              |               |          |         |             |           |                    |

Now click on the "Scrubs" button (1).

You have two choices here.

You can select the default scrub schedule (2) (it should turn blue when selected) and change it by clicking on the "Edit" button (3) and populating the settings within with new ones that will follow shortly.

Or you can delete it by clicking the "Delete" button (4) and create a new one (Fester prefers to delete and start from scratch).

|        | s Network | k Storage 1<br>tion Tasks Scru<br>1<br>Description | Minute<br>00 |      | s Jails Reporting Day of month Everyday | Mizard<br>Wizard |
|--------|-----------|----------------------------------------------------|--------------|------|-----------------------------------------|------------------|
| Thresh |           | Description                                        | Minute<br>00 | Hour |                                         |                  |
| Thresh |           | Description                                        | Minute<br>00 | Hour |                                         | 100 C            |
|        | old days  | Description                                        | Minute<br>00 |      |                                         | 100 C            |
|        | nold days |                                                    | 00           |      |                                         |                  |
| 35     |           | 2                                                  |              | 00   | Everyday                                | E                |
|        |           | 2                                                  |              |      |                                         |                  |
|        |           |                                                    |              |      |                                         |                  |
|        |           |                                                    |              |      |                                         |                  |
|        |           |                                                    |              |      |                                         |                  |

If you deleted the default scrub schedule then click the "Add Scrub" button (1).

Whatever option you decided on before a window will pop up.

- Select the volume the schedule applies to from the "Volume:" drop down selection menu (2) (Fester used Tank1).
- Set the "Threshold days:" to **10** by typing it into the corresponding text box (3).
- Give the schedule a meaningful name in the "Description:" text box (4).
- Fester wants to schedule these tests to run on the 1<sup>st</sup> and 15<sup>th</sup> of every month at 02:00am in the morning (the server should not be busy at that time).
- Set "Each selected minute" to **00** (5) and "Each selected hour" to **02** (6).
- Scroll down the window.

----

|                                                  |                    | 🔟 🐢 🕲 🗹                                                                                                    |      |
|--------------------------------------------------|--------------------|----------------------------------------------------------------------------------------------------|------|
| Account System Tasks Networ<br>Storage           | Volume:            | Tank1 (ZFS) 2                                                                                                    | Rep  |
| Volumes Periodic Snapshot Tasks Replica          | Threshold<br>days: | 10 <b>3</b> (1)                                                                                                    |      |
|                                                  | Description:       | Give It A Good Name 4                                                                                                    | ≡    |
| Volume Threshold days<br>No entry has been found | Minute:<br>5       | Every N minute       Each selected minute         00       01       02       03       04       05       06       07       08         09       10       11       12       13       14       15       16       17         18       19       20       21       22       23       24       25       26       =         27       28       29       30       31       32       33       34       35         36       37       38       39       40       41       42       43       44         45       46       47       48       49       50       51       52       53       + | if n |
|                                                  | Hour:<br>6         | Every N hour         Each selected hour           00         01         02         03         04         05         06         07         08           09         10         11         12         13         14         15         16         17           18         19         20         21         22         23         23                                                                                                    |      |

In the "Each selected day of the month" box select the  $1^{st}$  day by clicking on **01** (7) and the  $15^{th}$  day by clicking on **15** (8).

Put a tick in every tick box for every month (9).

Now scroll down the window.

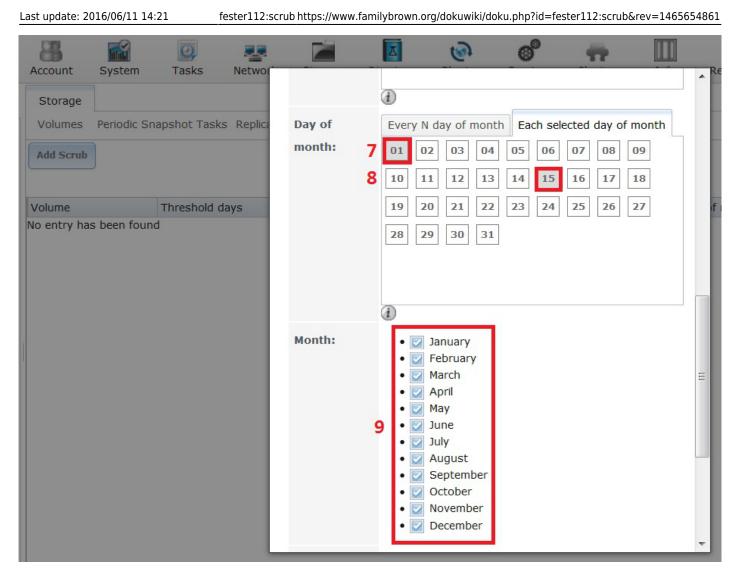

Put a tick in every tick box for every day of the week (10).

Now click on the "OK" button (11) to save this scrub schedule.

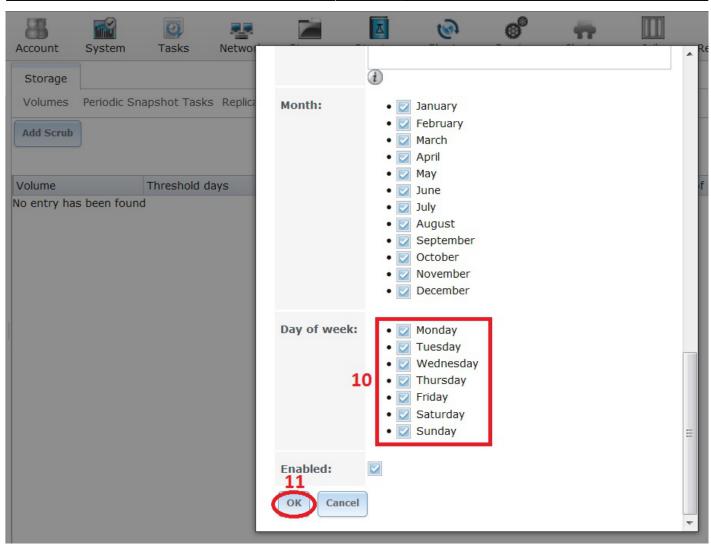

That's the scrub schedule set.

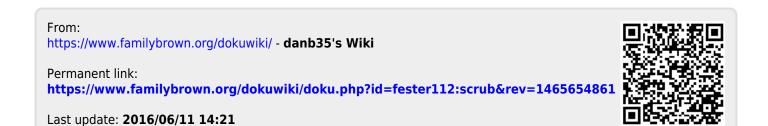